- 1) Visitare i[l sito ODCEC Palermo](https://www.commercialisti.pa.it/it/)
- 2) Effettuare l'accesso all'[area riservata](https://www.commercialisti.pa.it/it/area-riservata/login.php)

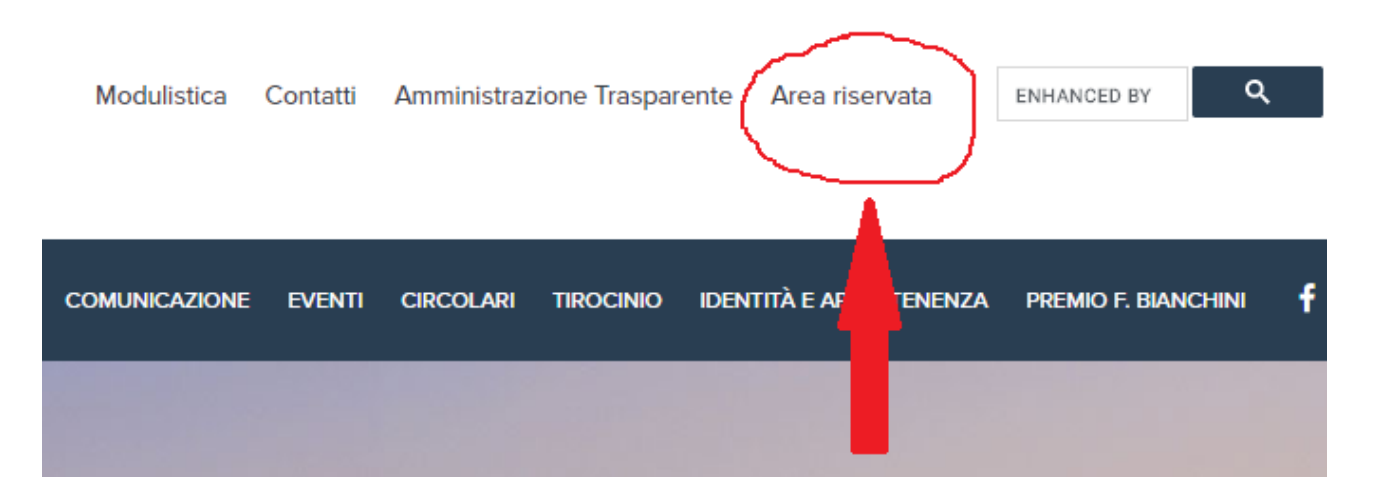

3) Per accedere all'area riservata utilizzare le credenziali già trasmesse a mezzo PEC; eventualmente è possibile recuperarle tramite l'apposita funzione disponibile nella [pagina di accesso](https://www.commercialisti.pa.it/it/area-riservata/login.php) specificando il proprio indirizzo PEC.

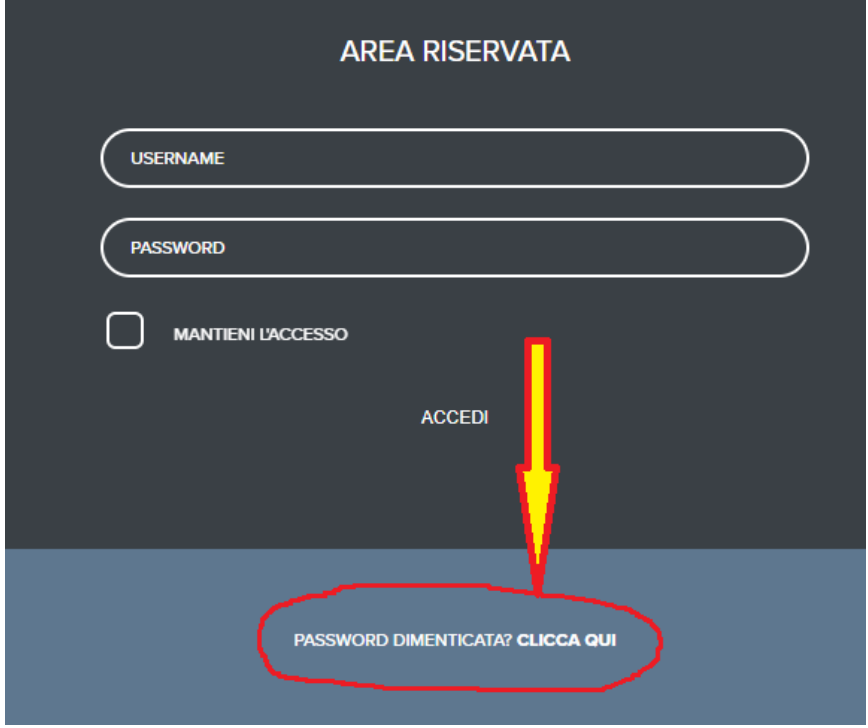

4) Effettuato l'accesso, per procedere con la compilazione, cliccare su "Modulo Verifica Periodica", disponibile nel menù in alto.

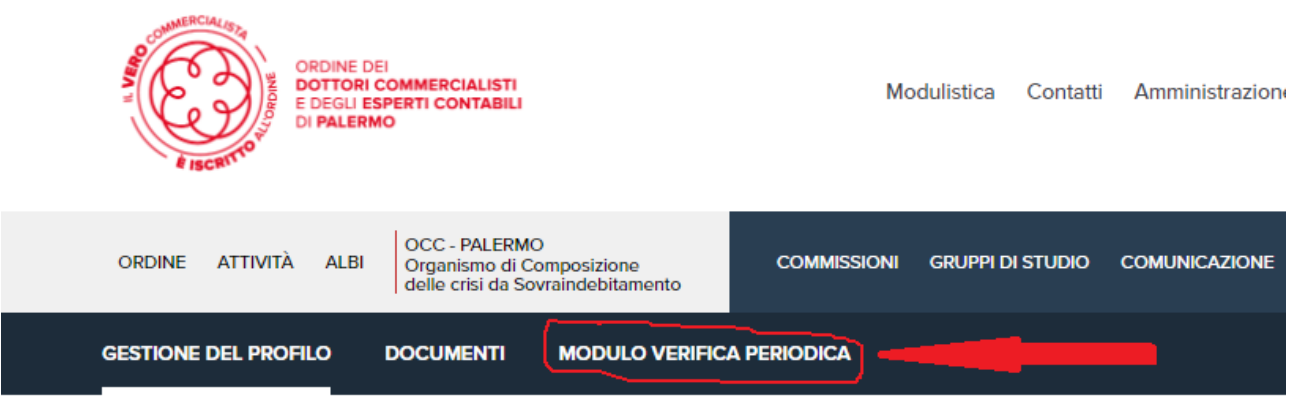

5) Pagina per la compilazione della dichiarazione.

VERIFICA PERIODICA DELLA SUSSISTENZA DEI REQUISITI DI LEGGE IN CAPO **AGLI ISCRITTI** 

 $Home >$ 

ORDINE DEI DOTTORI COMMERCIALISTI E DEGLI ESPERTI CONTABILI DI PALERMO CIRCOSCRIZIONE DEI TRIBUTI DI PALERMO E TERMINI IMERESE

Verifica periodica della sussistenza dei requisiti di legge in capo agli iscritti (Decreto Legislativo 28 giugno 2005. n. 139, art. 12 lett. e)

6) Al termine della compilazione, cliccare sulla voce invia, posta in fondo alla pagina per trasmettere i dati alla segreteria

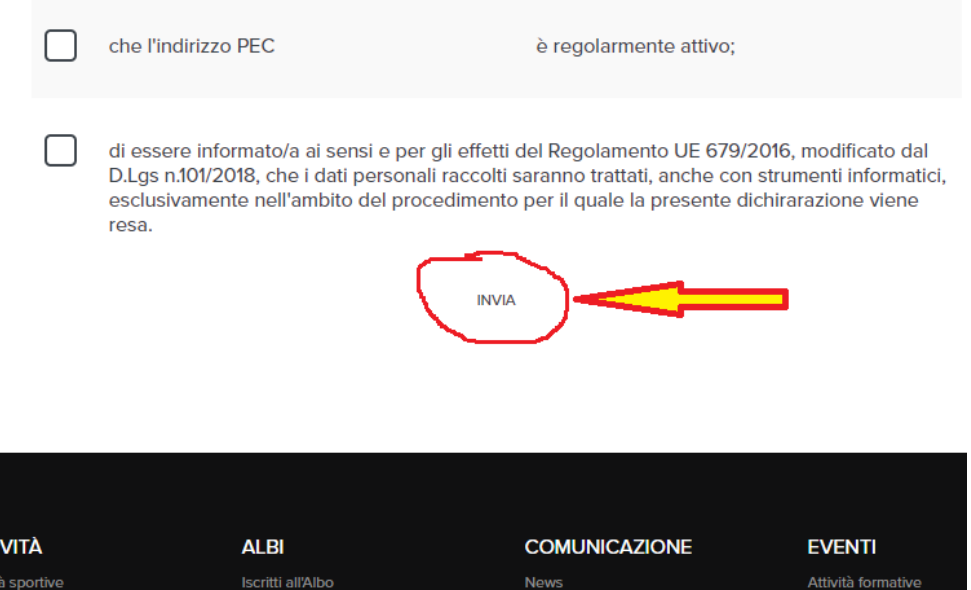